## LEARNINGAPPS : Créer une consigne orale avec VOCAROO.COM

d'après une idée de [@teacher\\_cha](https://twitter.com/teacher_cha)

## **PRINCIPE**

## A) Accéder à la page https://vocaroo.com/

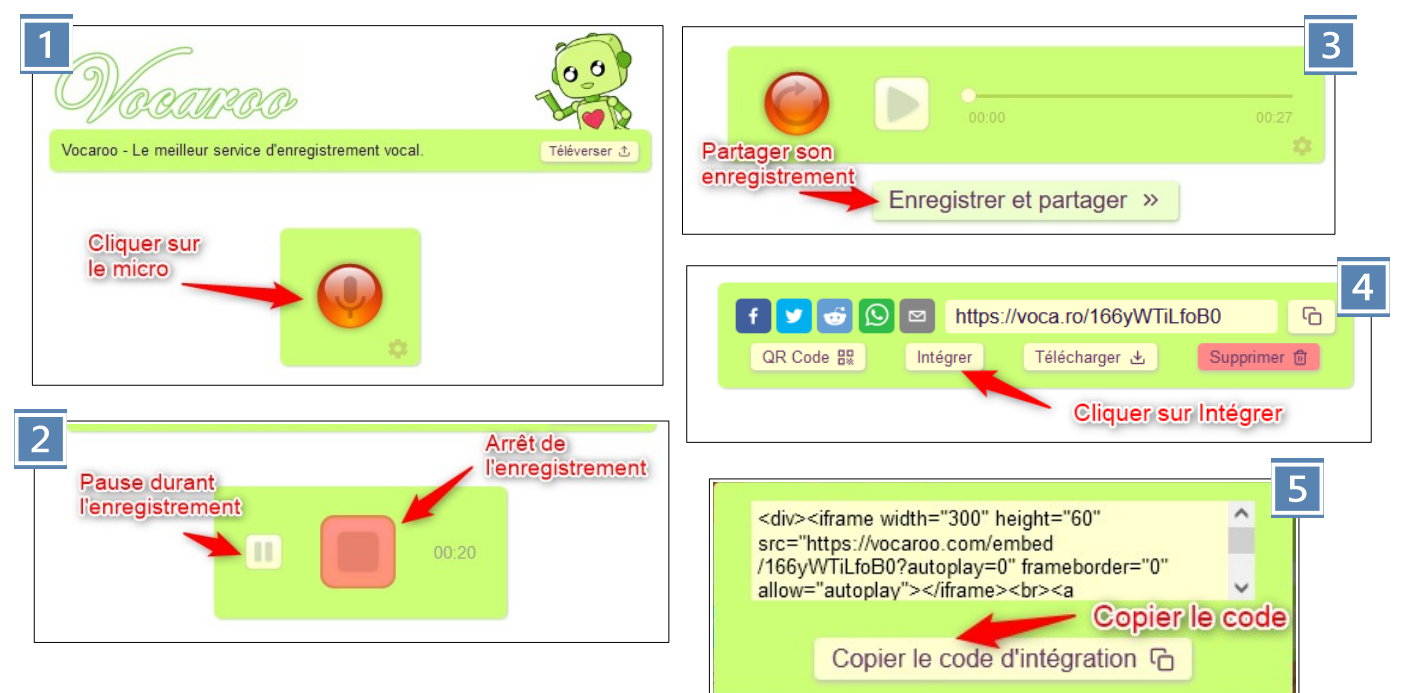

## B) Accéder à<https://learningapps.org/>

Dans l'édition d'une appli, remplir la zone de texte **Tâche** (= consigne de l'exercice)

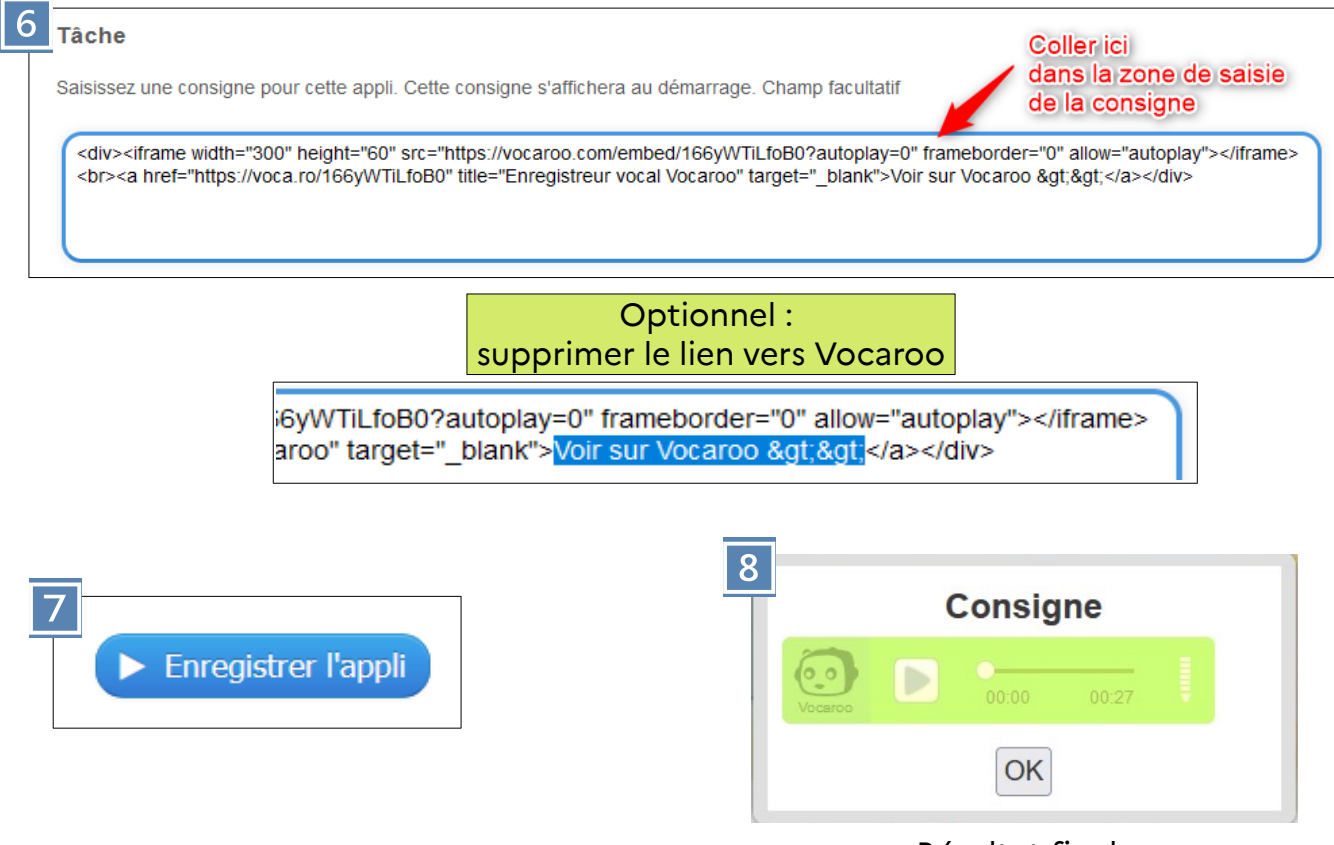

\_\_\_\_\_\_\_\_\_\_\_\_\_\_\_\_\_\_\_\_\_\_\_\_\_\_\_\_\_\_\_\_\_\_\_\_\_\_\_\_\_\_\_\_\_\_\_\_\_\_\_\_\_\_\_\_\_\_\_\_\_\_\_\_\_\_\_\_\_\_\_\_\_\_\_\_\_\_\_\_ Résultat final